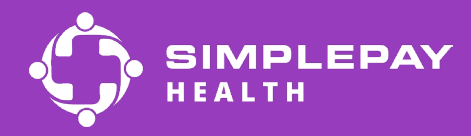

# Get started with SimplePay

## Logging in on the desktop

You can log into the SimplePay Health desktop member portal once your benefits are effective.

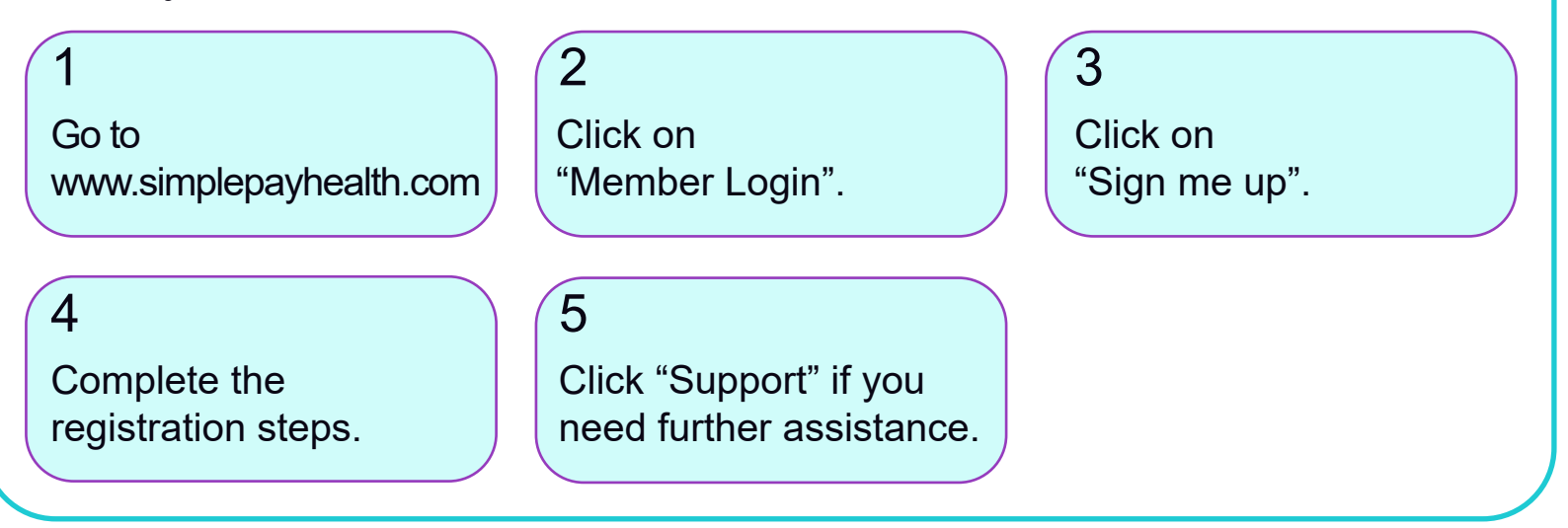

## Access your benefits from your phone

Follow the instructions below to download the Virgin Pulse mobile app and access your SimplePay member portal.

Open the app store (iPhone) or Google Play Store (Android).

When it is done downloading click the "open" button.

Search for "Virgin Pulse". Select "virgin pulse" or "virgin pulse mobile app."

4 (5)

Once you open the app, select "Create Account".

### 1  $\qquad \qquad \qquad \qquad$   $(2$   $\qquad \qquad \qquad \qquad$   $(3$

Tap the "GET" or "Install" button to download the Virgin Pulse app.

#### 6

You will be prompted to search for your sponsor. Search for and select "SimplePay Health".

#### Still have questions?

Contact your Health Valet by email or phone: healthvalet@simplepayhealth.com or 800-606-3564

#### Follow us on social

 $[\circ]$  (f)  $\lim_{\epsilon}[\infty]$